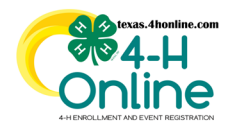

## **TEXAS 4HONLINE COUNTY MANAGER GUIDE YOUTH ENROLLMENT TOTALS**

**[https://youtu.be/qqsc\\_ww56TA](https://youtu.be/qqsc_ww56TA)**

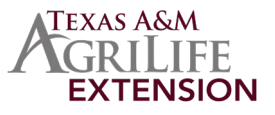

These instructions will show how to quickly pull the youth enrollment numbers for a county.

## **OPTION 1 - DOWNLOAD EXCEL FILE (MORE ACCURATE)**

- Click the Participation link on the navigational pane
- Click the clear Filters link to clear all filters currently in place.
- Select the preferred year in the Program Year drop-down menu.
- Click the Search button to display the results at the bottom.
- Click on the Download Excel button above the displayed results.

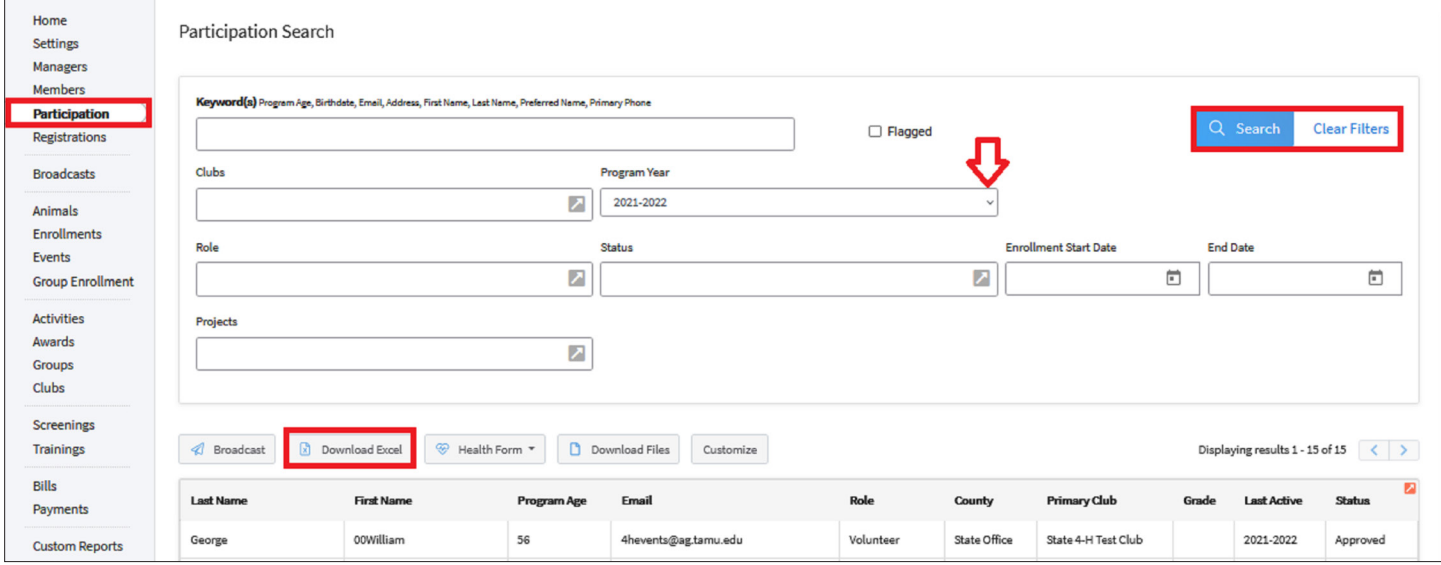

• Open the downloaded file in Excel to sort and filter as needed.

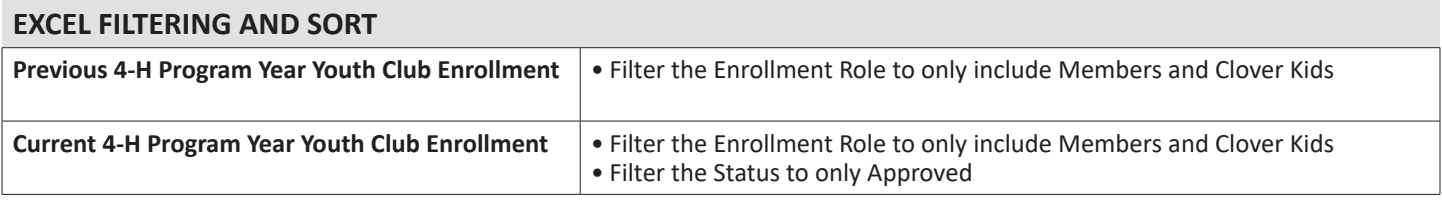

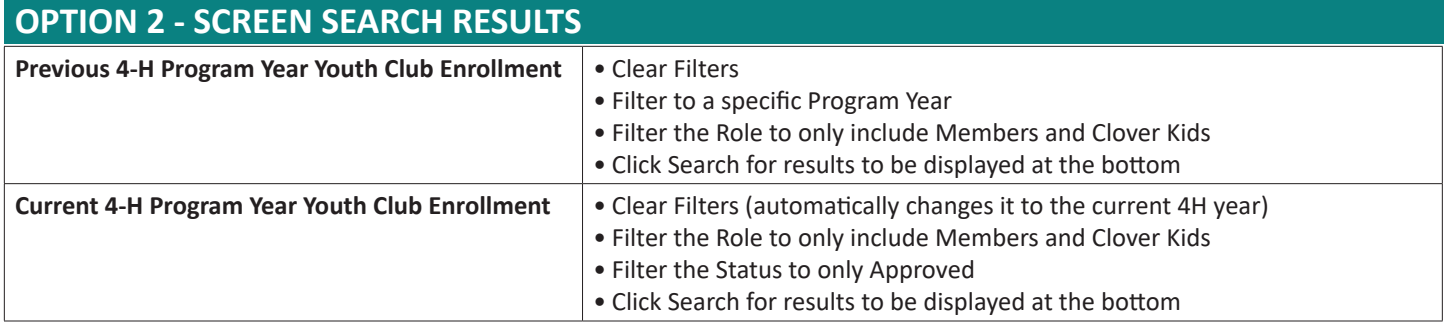

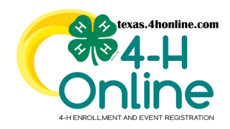

## **TEXAS 4HONLINE COUNTY MANAGER GUIDE ADULT ENROLLMENT TOTALS**

**[https://youtu.be/qqsc\\_ww56TA](https://youtu.be/qqsc_ww56TA)**

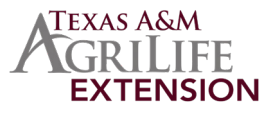

These instructions will show how to quickly pull the adult enrollment numbers for a county.

## **OPTION 1 - DOWNLOAD EXCEL FILE (MORE ACCURATE)**

- Click the Participation link on the navigational pane
- Click the clear Filters link to clear all filters currently in place.
- Select the preferred year in the Program Year drop-down menu.
- Click the Search button to display the results at the bottom.
- Click on the Download Excel button above the displayed results.

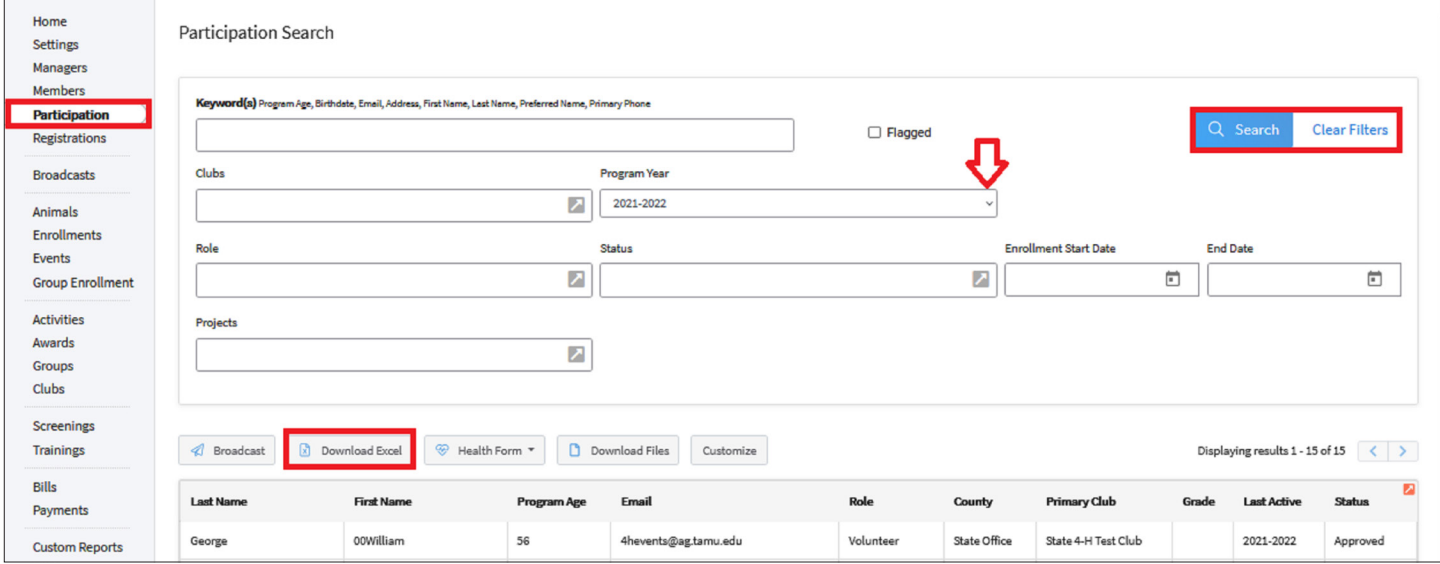

• Open the downloaded file in Excel to sort and filter as needed.

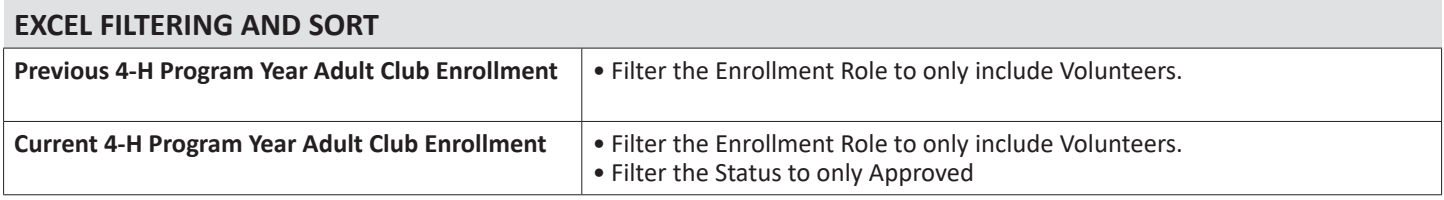

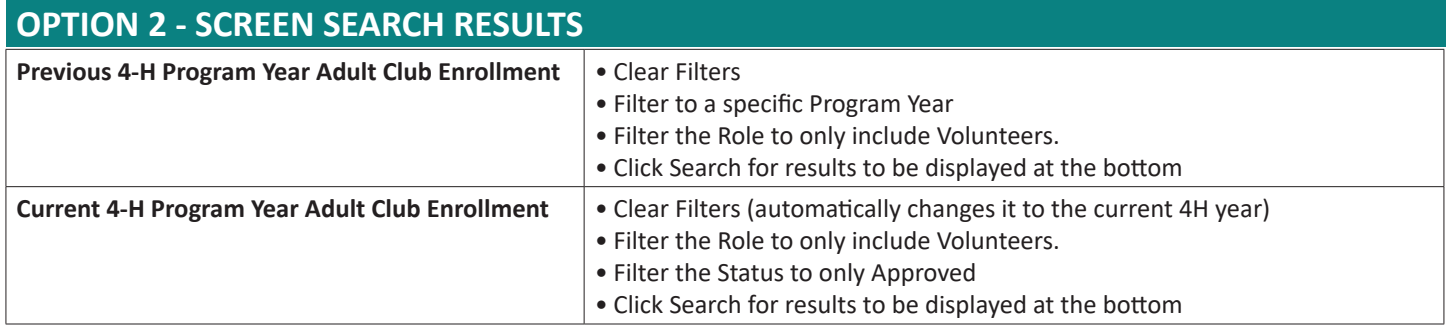

The members of Texas A&M AgriLife will provide equal opportunities in programs and activities, education, and employment to all persons regardless of race, color, sex, religion, national origin, age, disability, genetic information, veteran status, sexual orientation or gender identity and will strive to achieve full and equal employment opportunity throughout Texas A&M AgriLife.